La 1ère fois, Clic « créer un compte », Renseigner les champs et clic sur « inscription ».

Ĭ

## Les fois suivantes, clic sur « se connecter »

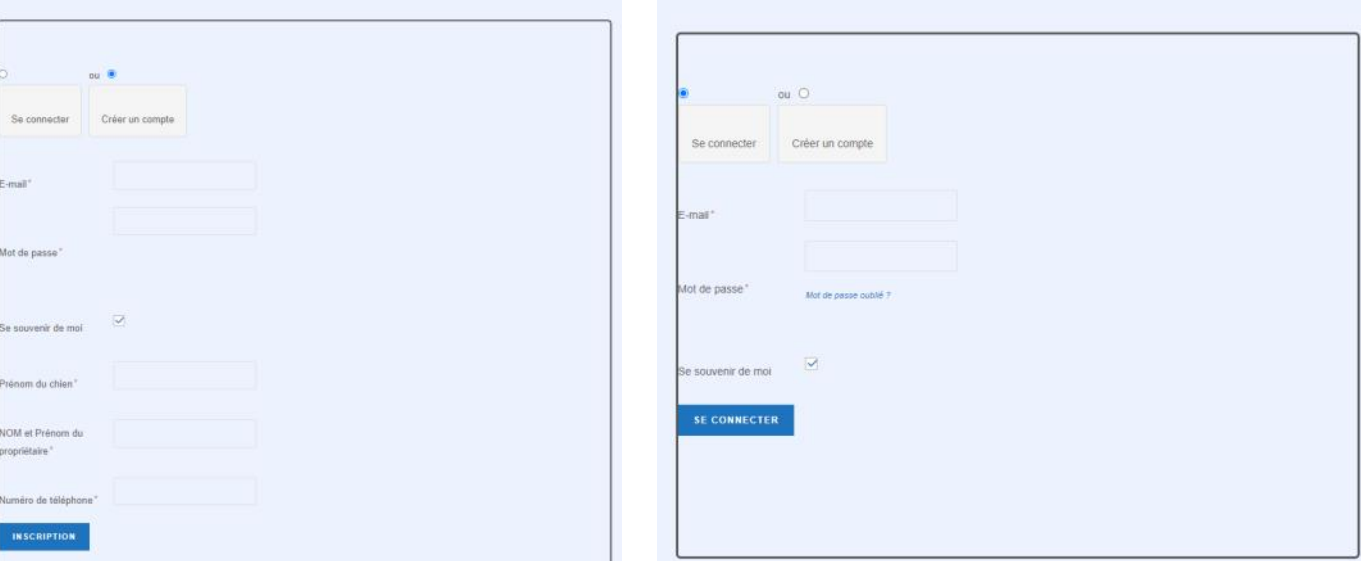

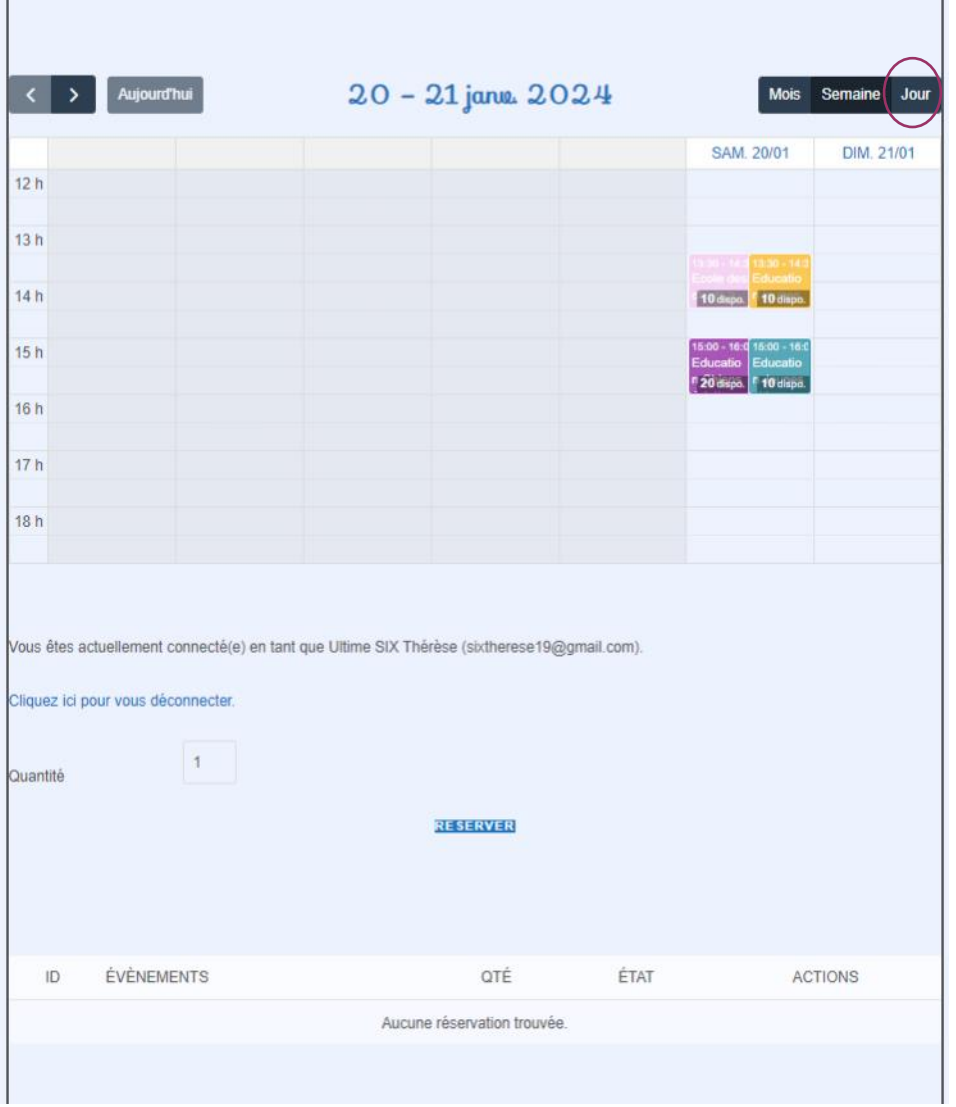

Clic sur « jour » pour l'avoir plus large.

Clic sur votre groupe, renseigner.

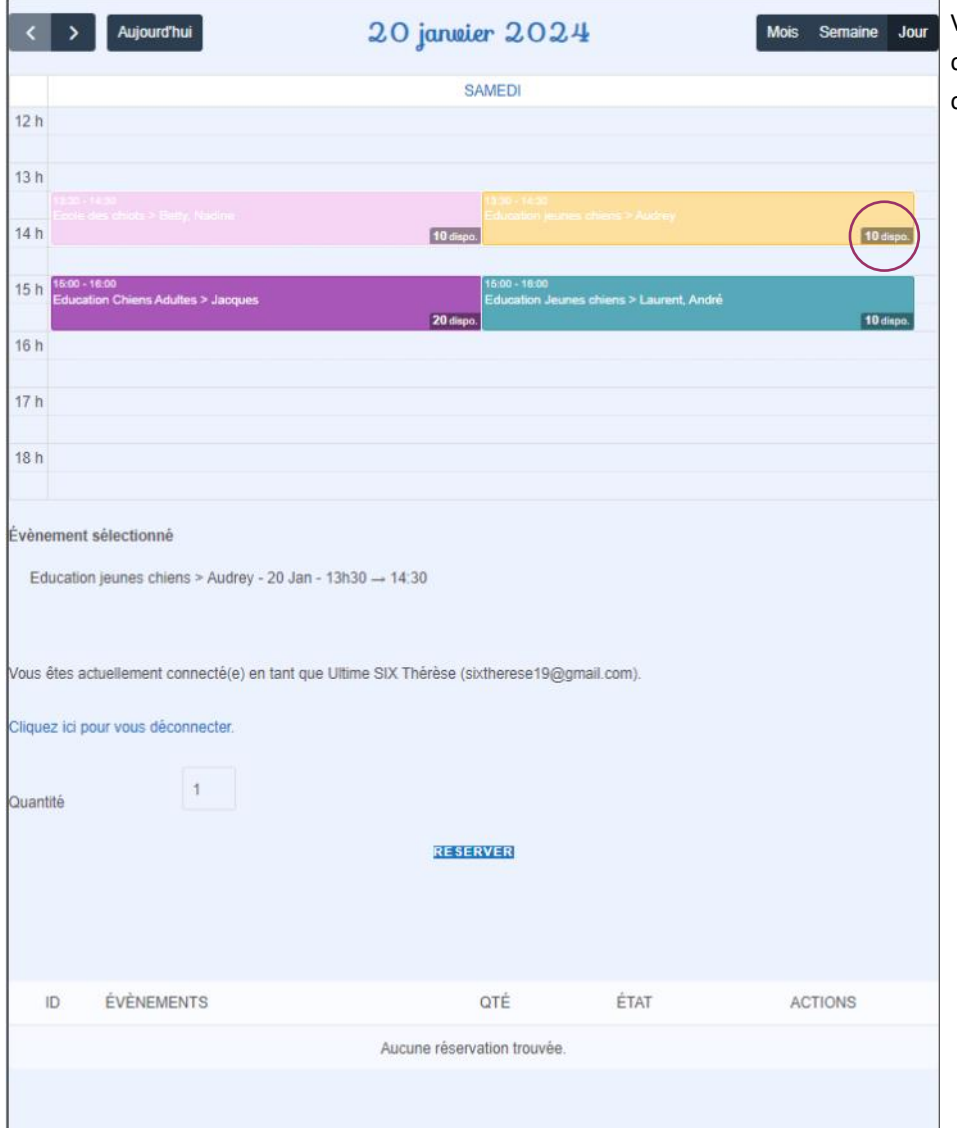

FAIRE UNE NOUVELLE RÉSERVATION

 $14<sup>h</sup>$ 

 $15h$ 16 h  $17<sup>h</sup>$ 

18 h

.<br>vènement sélectionné

Votre réservation a bien été prise en compte !

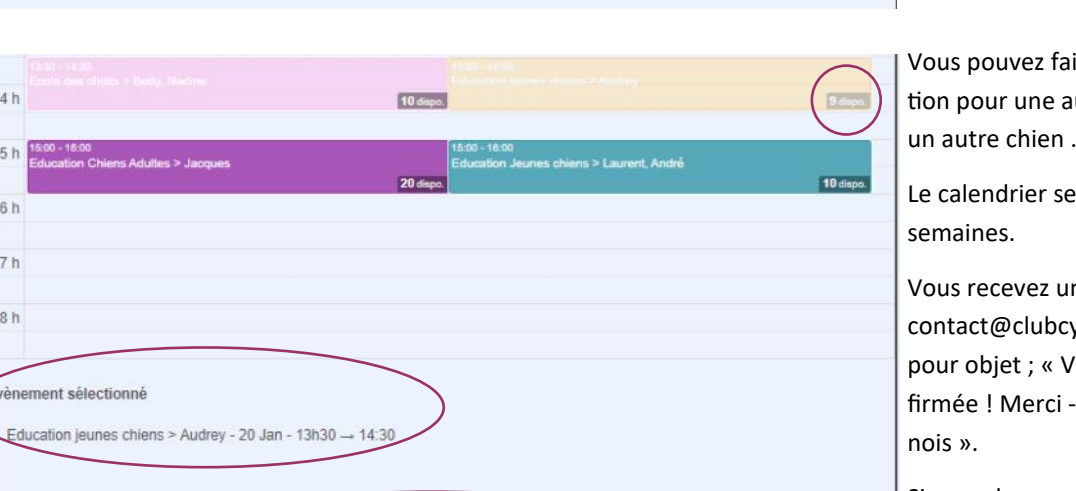

ire une nouvelle réservautre heure si vous avez

e met à jour toutes les

n mail provenant de ynomadeleinois.fr avec otre réservation est con-- Club Cynophile Madelei-

Si vous devez annuler votre réservation, il faut vous connecter à votre compte sur la page (je vous conseille de mettre cette page en favori de votre navigateur)

Vérifier que vous êtes sur le bon créneau horaire avec le bon chien, puis clic « réserver ».